## ticket<sub>w</sub>eb BACKLINE

**How to email customers from Backline**

## **THIS FEATURE CAN ONLY BE USED FOR EVENT INFORMATION – NOT FOR MARKETING**

Go to your event dashboard, click on **CUSTOMERS** on the left-hand side of the page then click **EMAIL TO BUYERS**

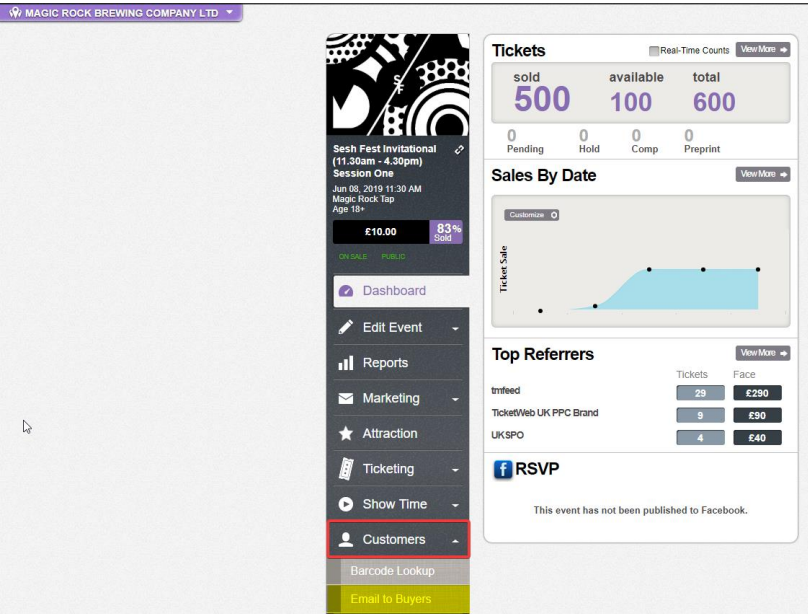

Select the ticket holders you would like to contact then click **SEND EMAIL**

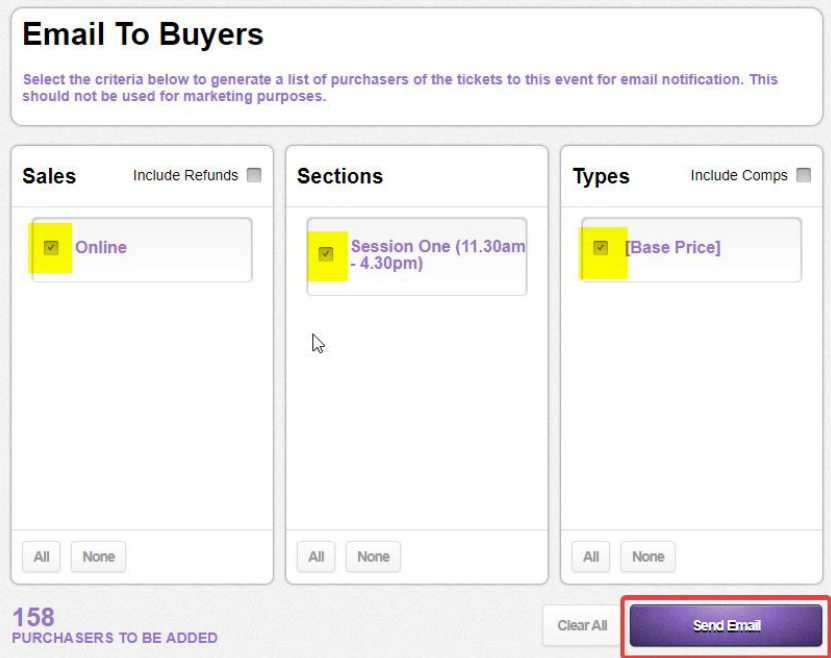

Type your message, check the box certifying that your message is not marketing-based communication then click **SEND NOTIFICATION**

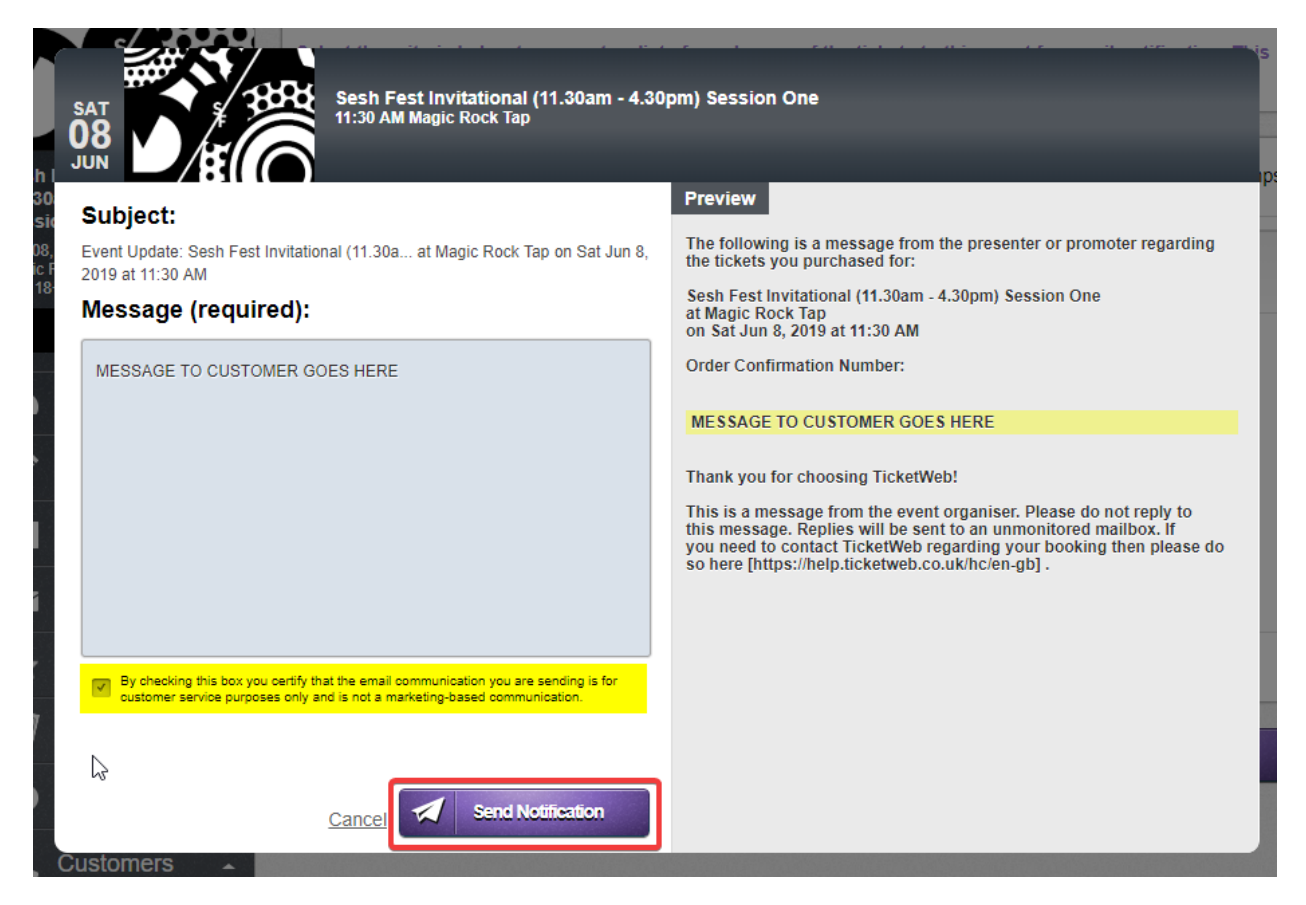